# **Working with Game Center**

**Session 409 Alex Finlayson** iOS Software Engineer

These are confidential sessions—please refrain from streaming, blogging, or taking pictures

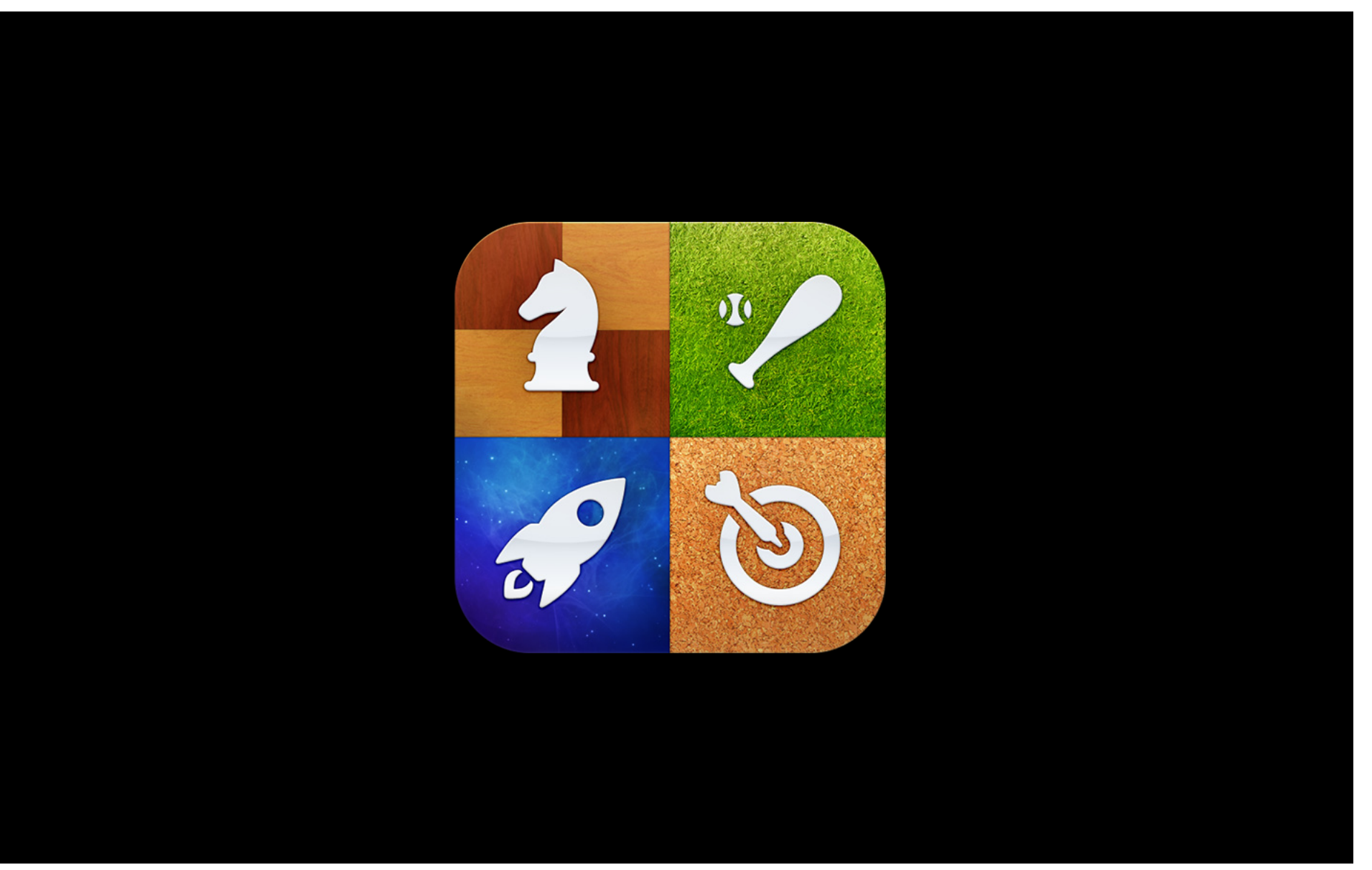

# **Better Gaming Experience**

# **Basic and Advanced Features**

# **We Will Use a Sample App**

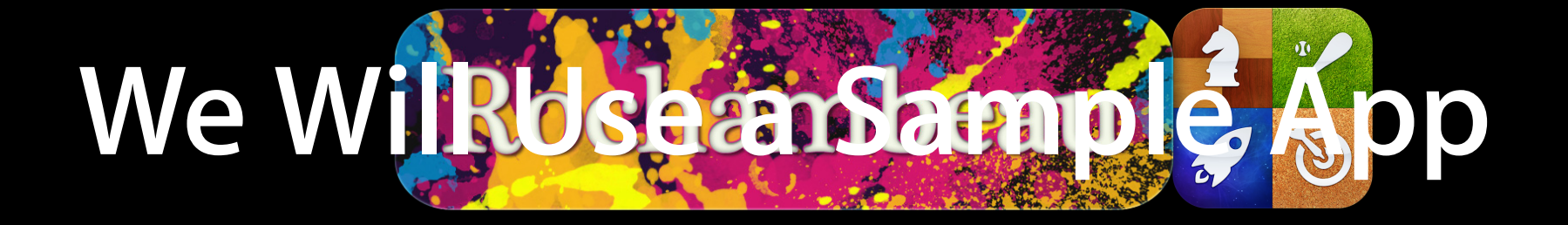

# **What You Will Learn**

- Setup
- Leaderboard
- Achievements
- Customization

# **Setup**

## **Setup What's needed**

- iTunes Connect
- Player authentication

# **iTunes Connect**

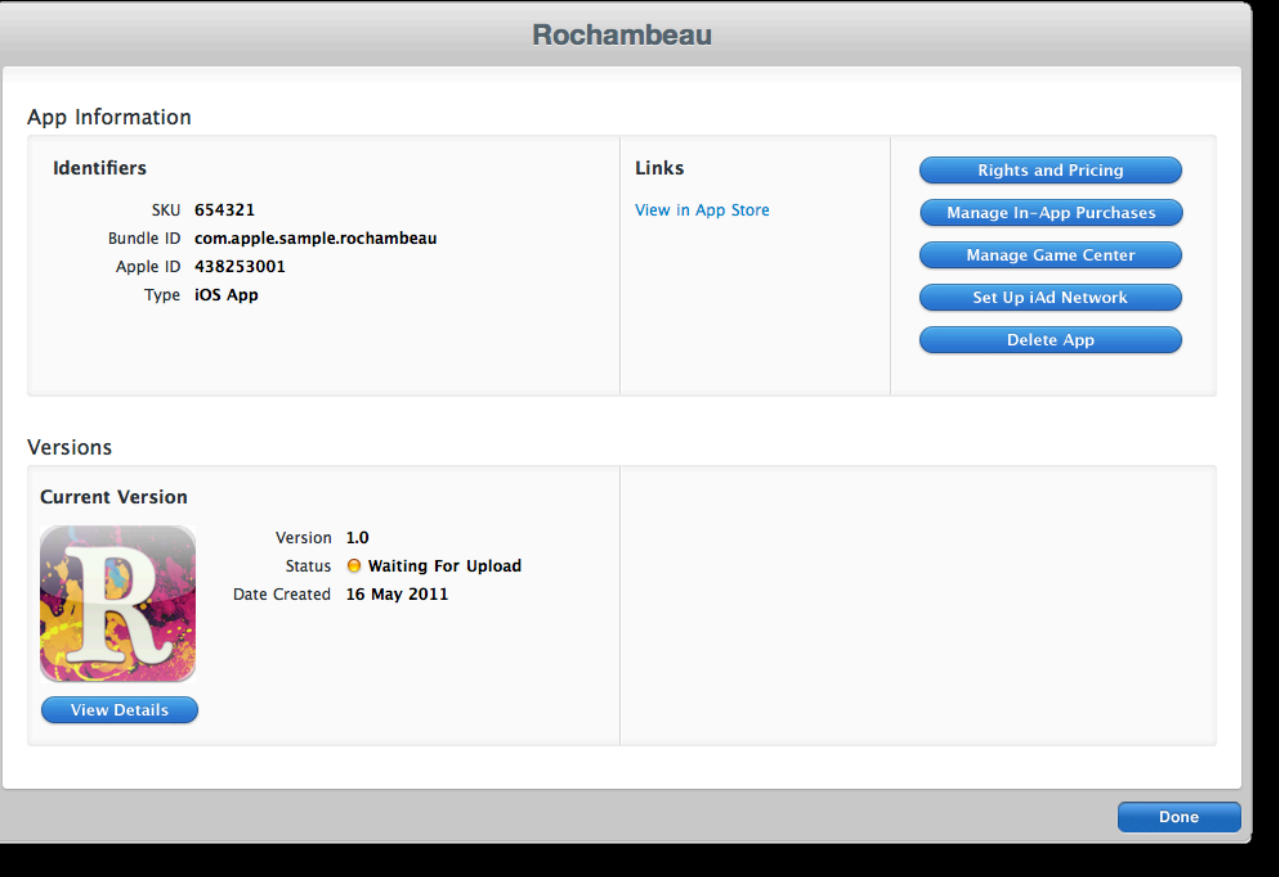

# **iTunes Connect**

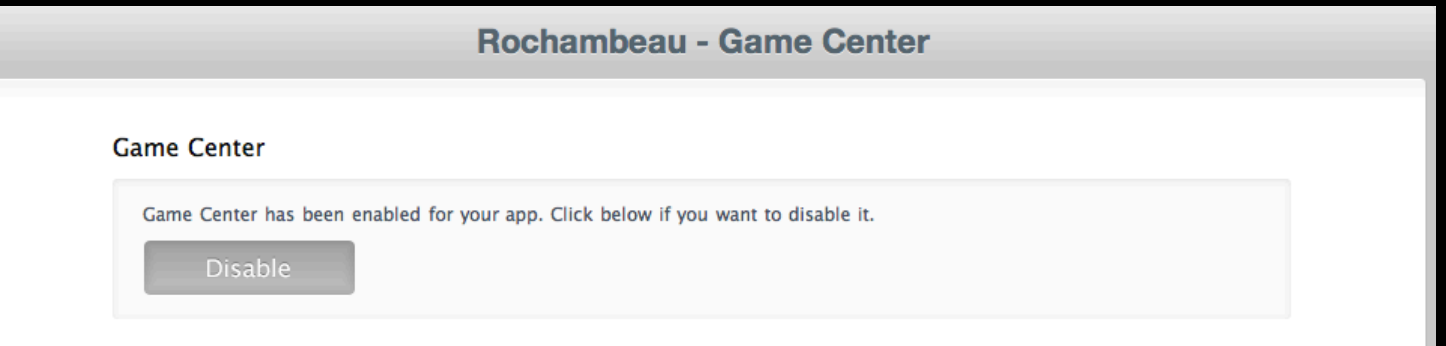

- **System wide**
- Necessary at launch

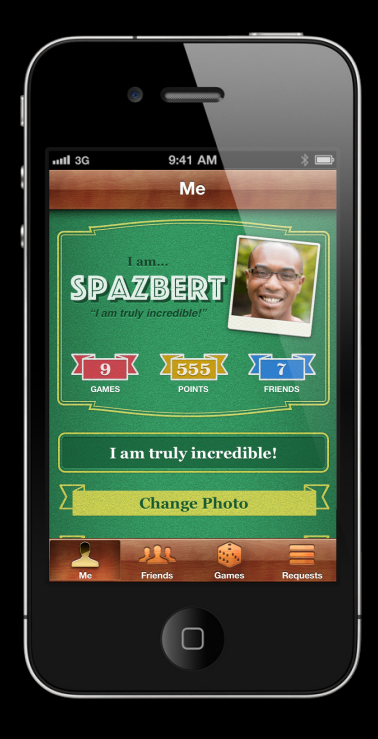

### **System wide Authentication**

- Necessary at launch
- Identifies the player for use in
	- Leaderboards
	- Achievements
	- Friend list
	- Multiplayer
	- Voice chat

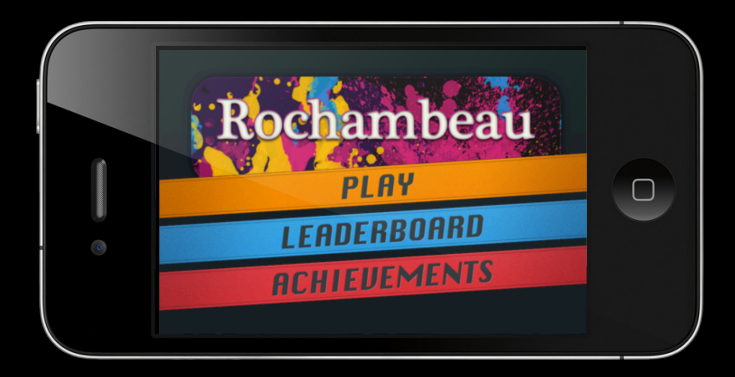

#### **Accounts**

- Game Center handles everything
	- First time sign-up
	- User opt-out
	- Returning player

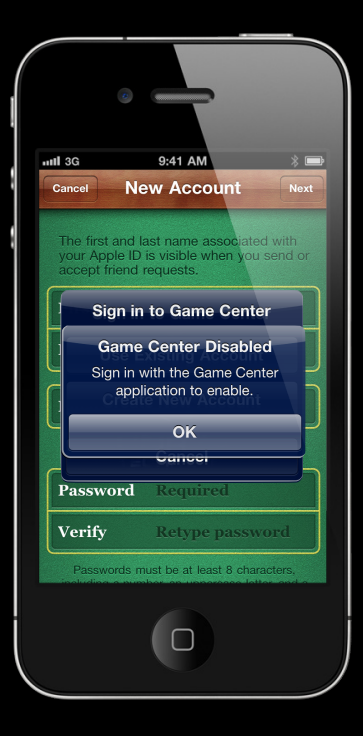

#### **Accounts**

- Game Center handles everything
	- First time sign-up
	- User opt-out
	- Returning player
- Authentication is required

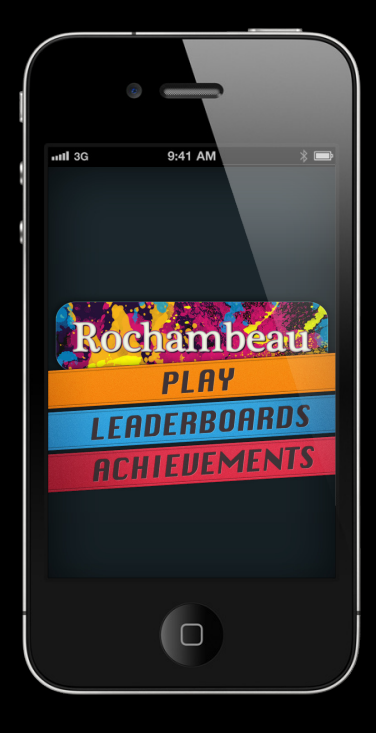

#### **3 steps**

• Check for Game Center support

**3 steps**

- Check for Game Center support
- Request authentication

**3 steps**

- Check for Game Center support
- Request authentication
- Check the result

## **Authentication Is Game Center API available**

```
BOOL isGameCenterAPIAvailable()
```

```
{
```
}

// check for presence of GKLocalPlayer API

Class gcClass = NSClassFromString(@"GKLocalPlayer");

 // check if the device is running iOS 4.1 or later BOOL osVersionSupported = ([[[UIDevice currentDevice] systemVersion] compare:@"4.1" options:NSNumericSearch] != NSOrderedAscending);

```
 return (gcClass && osVersionSupported);
```
- (BOOL) application:(UIApplication \*)application didFinishLaunchingWithOptions:(NSDictionary \*)launchOptions

```
....
   if (isGameCenterAPIAvailable()) 
   {
       GKLocalPlayer *localPlayer = [GKLocalPlayer localPlayer];
        [localPlayer authenticateWithCompletionHandler:^(NSError *err) {
           if (localPlayer.authenticated) {
                // Authentication Successful
           } else {
                // Disable Game Center features
}
       }];
    }
```
• Do not manually re-authenticate

- Do not manually re-authenticate
- CompletionHandler is retained

- Do not manually re-authenticate
- CompletionHandler is retained
	- Check for new playerID

- Do not manually re-authenticate
- CompletionHandler is retained
	- Check for new playerID
	- Create new game for new player

**Avoid using "Enable Game Center?" dialogs**

- Creates confusion
	- User may have already authenticated
	- User may have already opted-out
- Game Center is a system-wide service
	- Not intended to have custom enable; disable behavior per game

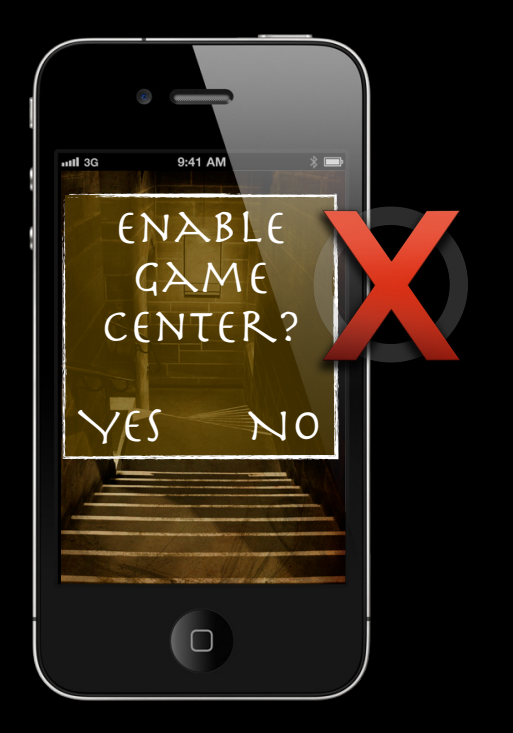

## **Game Center Enabled**

- iTunes Connect
- Authentication

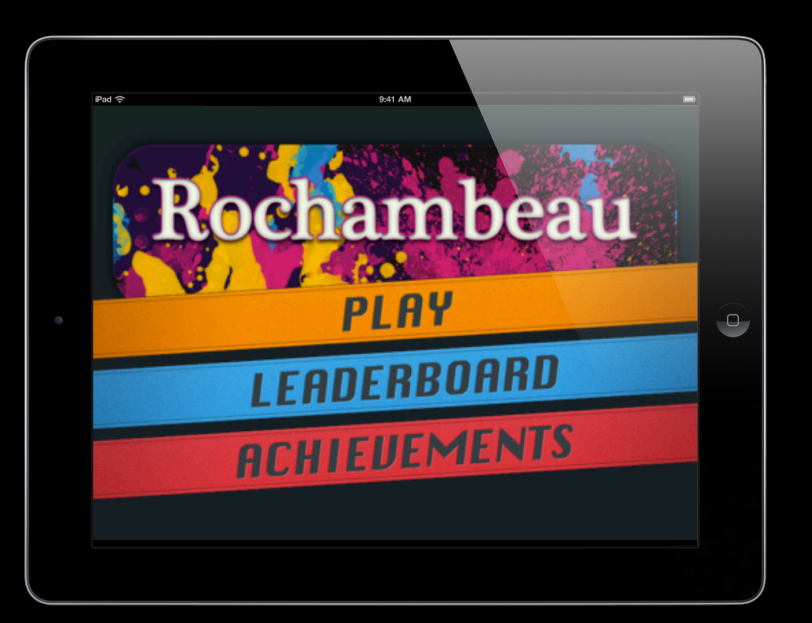

### **Concepts**

• A list of players' best scores

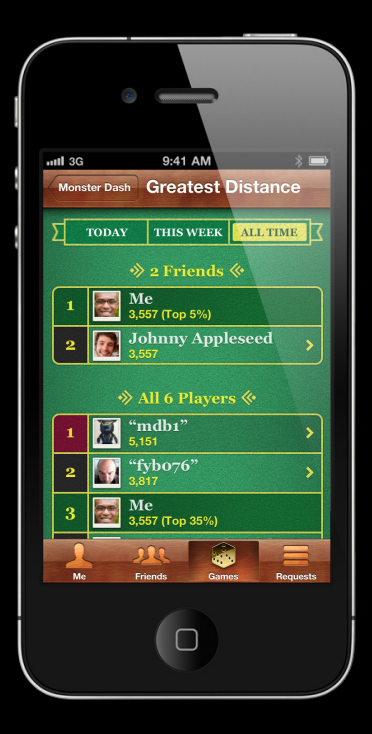

### **Concepts**

- A list of players' best scores
	- Most wins
	- Best time
	- Highest level

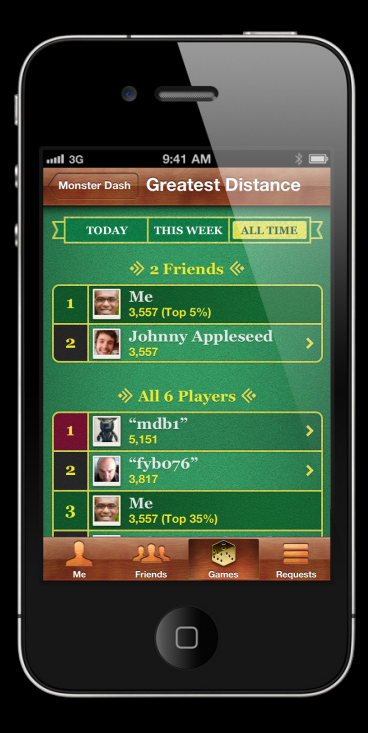

#### **Concepts**

- A list of players' best scores
	- Most wins
	- Best time
	- Highest level
- Increases player engagement

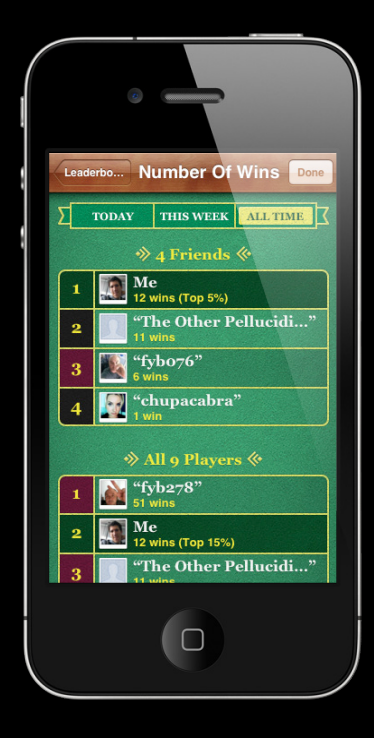

#### **Concepts**

- A list of players' best scores
	- Most wins
	- Best time
	- Highest level
- Increases player engagement
- Encourages competition

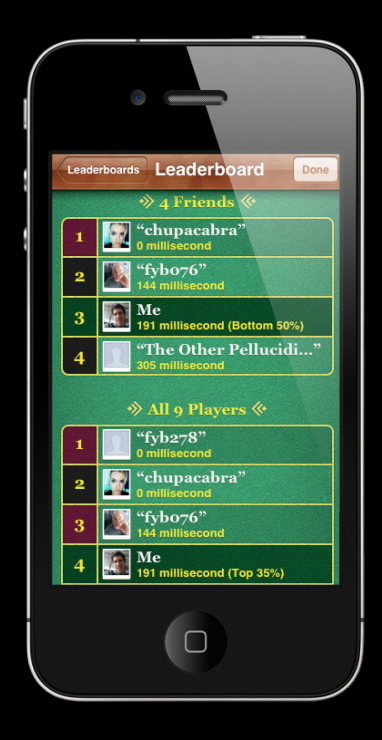

#### **Features**

• Built-in or Custom UI

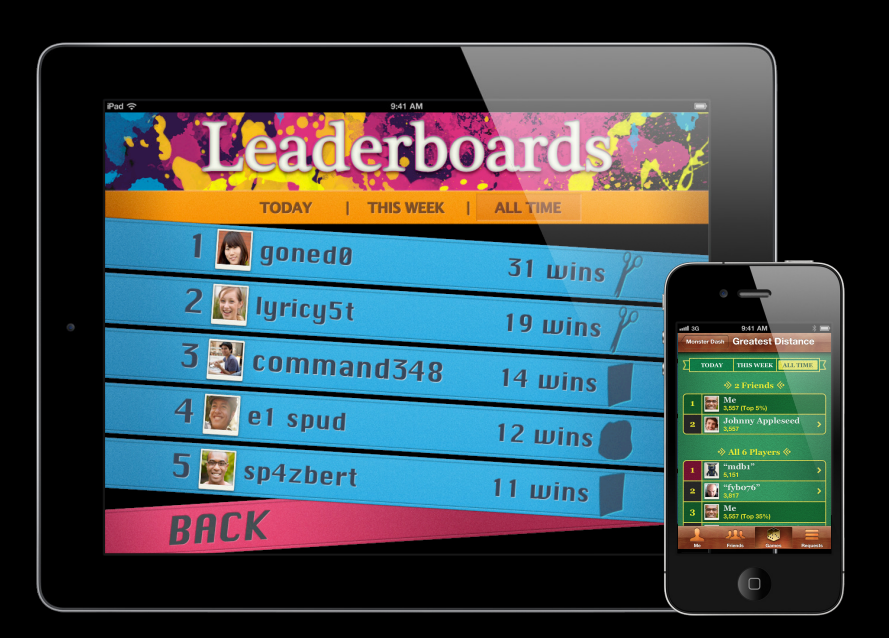

- Built-in or Custom UI
- Filters—by time or audience

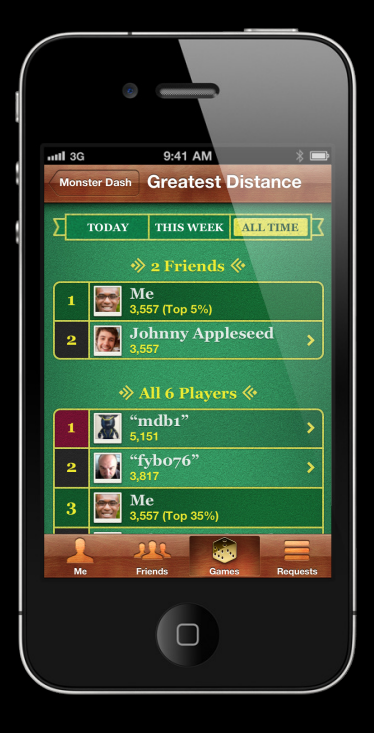

- Built-in or Custom UI
- Filters—by time or audience
- Combined leaderboards

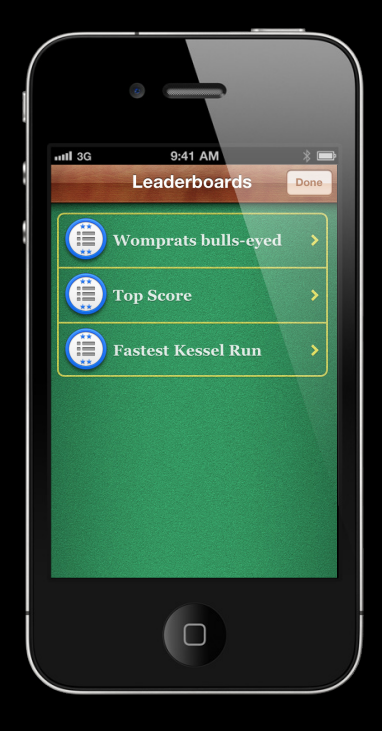

- Built-in or Custom UI
- Filters—by time or audience
- Combined leaderboards
- Up to 25 leaderboards

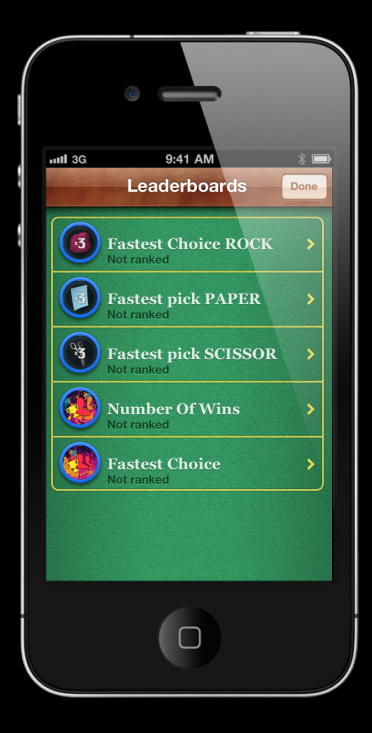

- Built-in or Custom UI
- Filters—by time or audience
- Combined leaderboards
- Up to 25 leaderboards
- Per score context

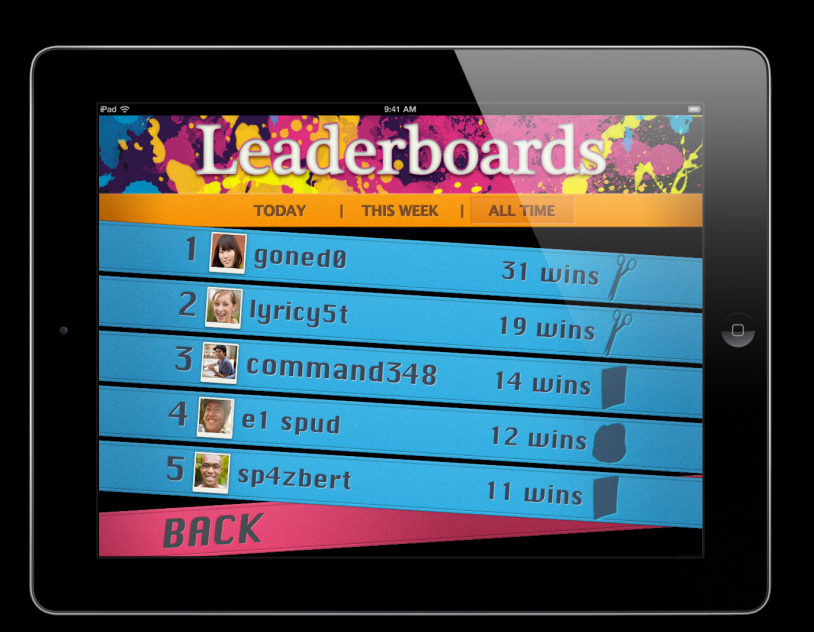
- **4 Development topics**
- Defining leaderboards

- **4 Development topics**
- Defining leaderboards
- Reporting a score

#### **4 Development topics**

- Defining leaderboards
- Reporting a score
- Presenting the leaderboard

#### **4 Development topics**

- Defining leaderboards
- Reporting a score
- Presenting the leaderboard
- Recommended practices

## **Defining Leaderboards Things you'll need**

#### iTunes Connect

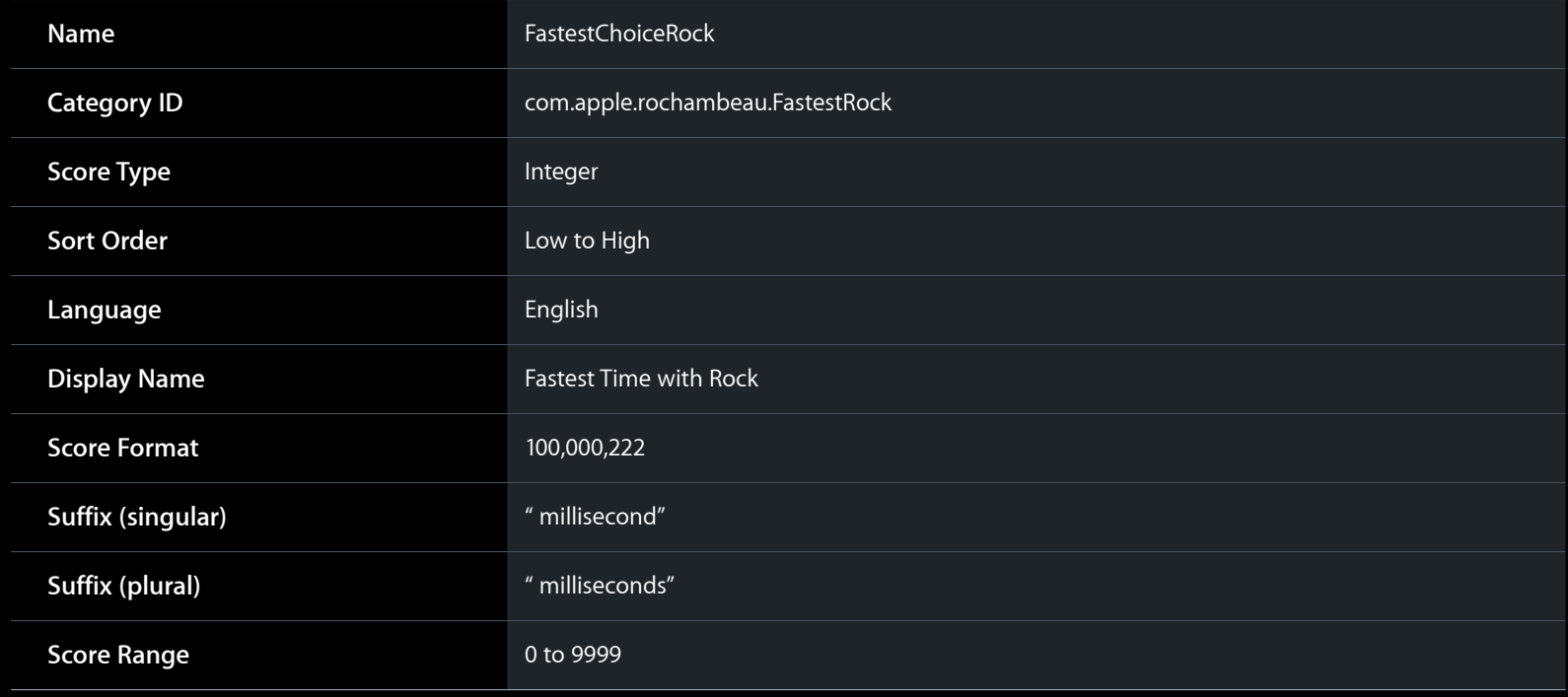

## **Tips Defining Leaderboards**

- Sort order
	- High to Low: Highest scores at top
	- Low to High: Lowest scores at top
- Suffix
	- May require leading space
	- "100 wins" vs "100ms"

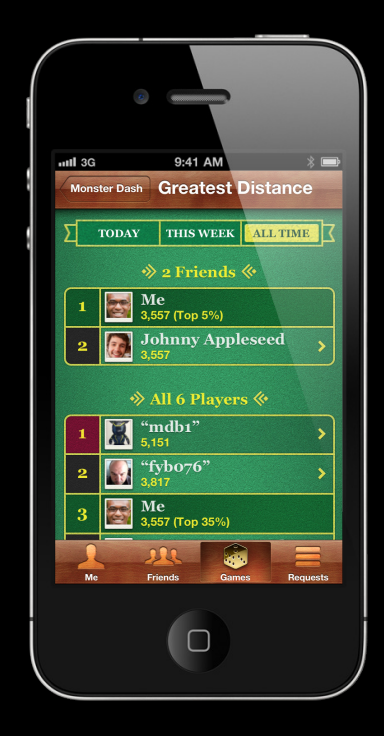

### **Reporting a Score**

- Create a GKScore object
	- Initialize with category
	- Set score value
- Report score
	- Submission is asynchronous
- Check for errors

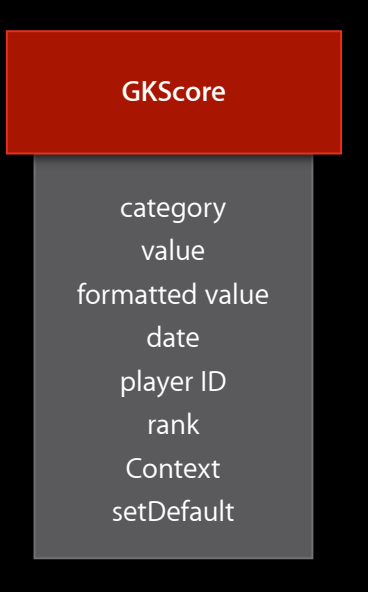

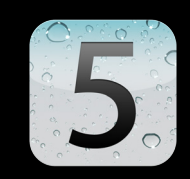

• Identify score int64 value

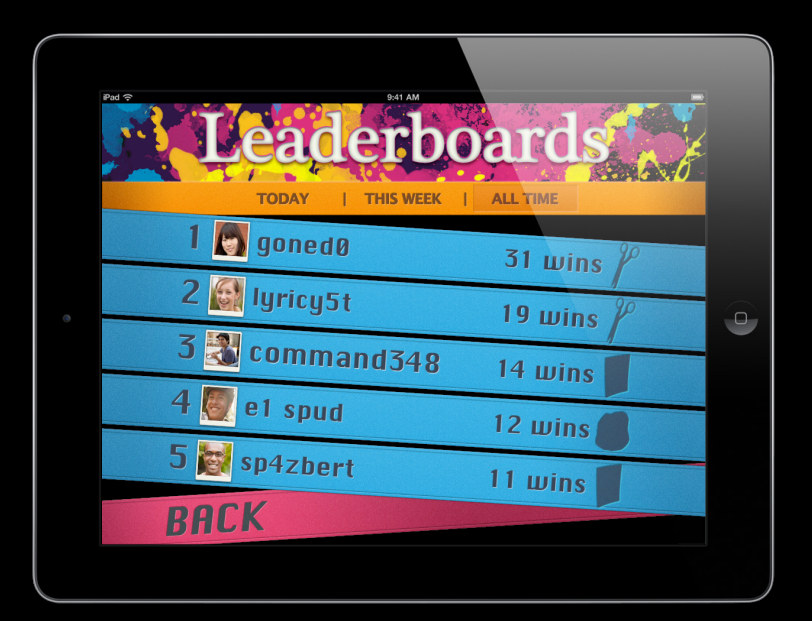

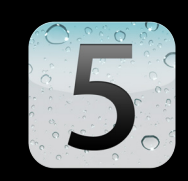

- Identify score int64 value
- Allows for creative customization

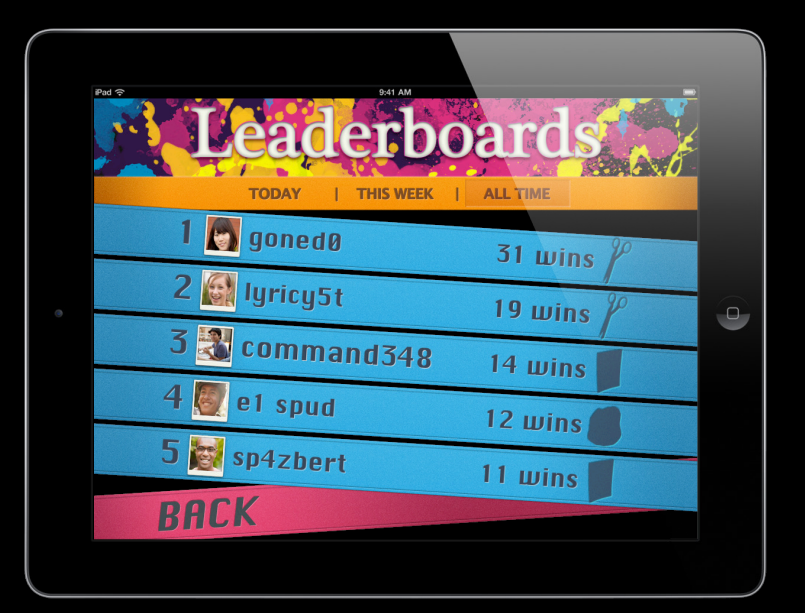

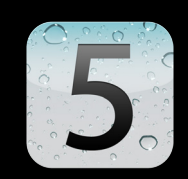

- Identify score int64 value
- Allows for creative customization
- Examples
	- Poker hands

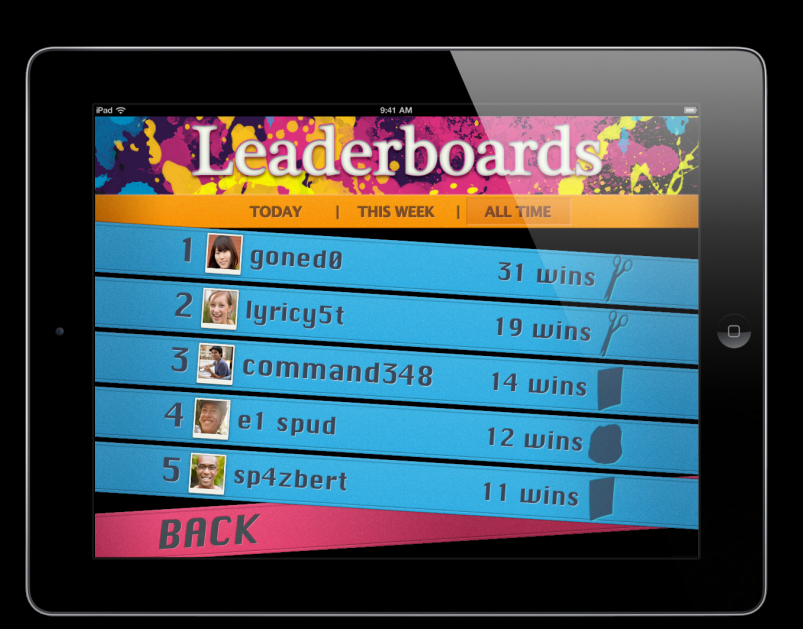

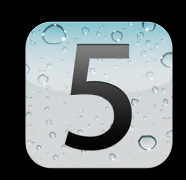

- Identify score int64 value
- Allows for creative customization
- Examples
	- Poker hands
	- Index to server data

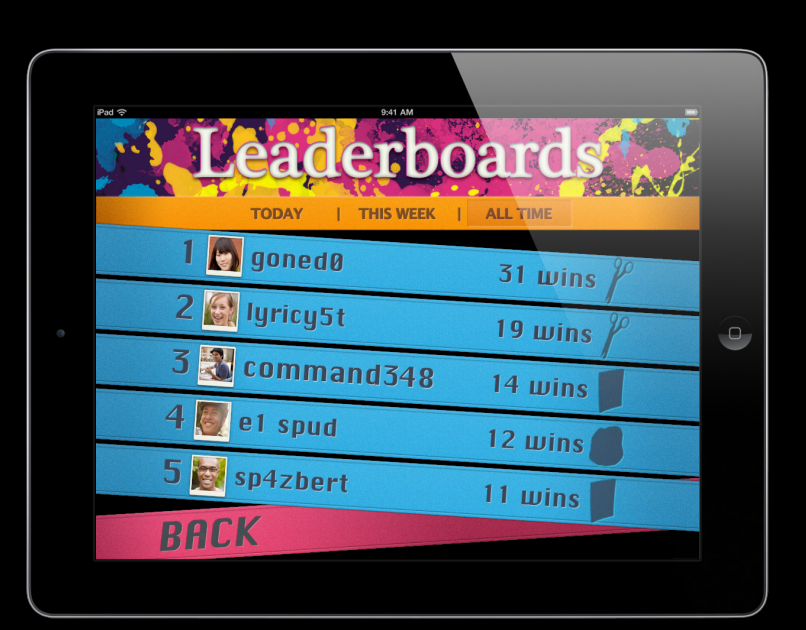

## **Setting Default Leaderboards**

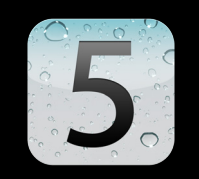

- Controls layout
	- Game Center
- Set per score

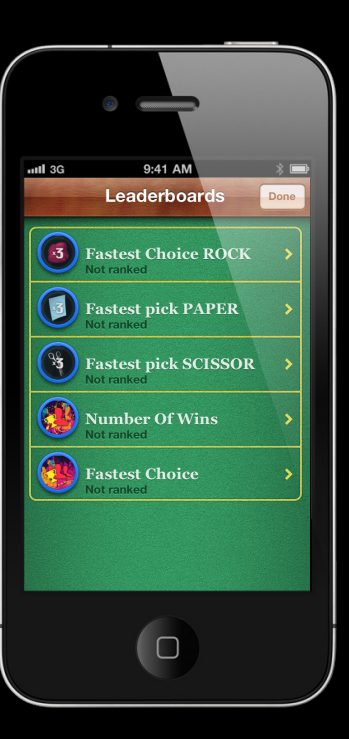

#### **Reporting a Score**

```
GKScore* score = [[[GKScore alloc]
```
initWithCategory:@"com.apple.rochambeau.FastestRock"] autorelease];

score.value =  $1234$ ; // uint $64_t$ 

score.context = updatedStatistics; // uint64\_t

[score reportScoreWithCompletionHandler:

```
 ^(NSError *error) {
```
if (error) {

} else {

// the score was submitted successfully

#### **Reporting a Score Handling errors**

- Errors may occur during submission
	- Player not authenticated
	- Game not recognized

#### **Reporting a Score Handling errors**

- Errors may occur during submission
	- Player not authenticated
	- Game not recognized
	- Communications failure
- In case of communications failure
	- $-iOS<sub>4</sub>$ 
		- Store for later resubmission

#### **Reporting a Score Handling errors**

- Errors may occur during submission
	- Player not authenticated
	- Game not recognized
	- Communications failure
- In case of communications failure
	- $-iOS<sub>4</sub>$ 
		- Store for later resubmission
	- $-iOS<sub>5</sub>$ 
		- Resubmission handled automatically!

#### **Reporting a Score Limiting cheating**

- Use best practices to prevent cheating
- Could occur by modifying your saved scores file
- $\blacklozenge$  Add a checksum to the file
- $\blacklozenge$  Add a hash to the score
- Limit score submissions to known "valid" amounts

# **Displaying Leaderboards**

**Using standard UI**

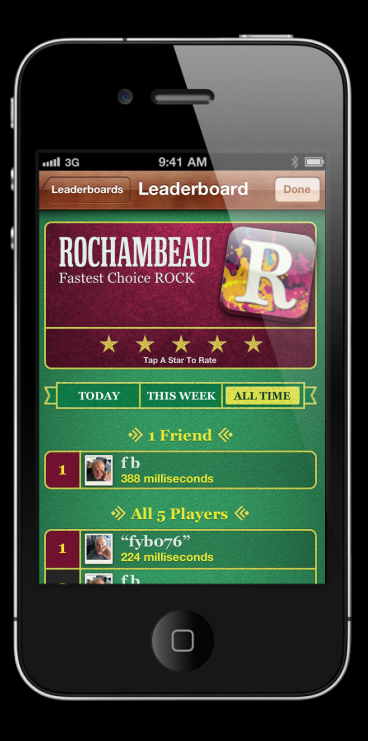

• Create a GKLeaderboardViewController

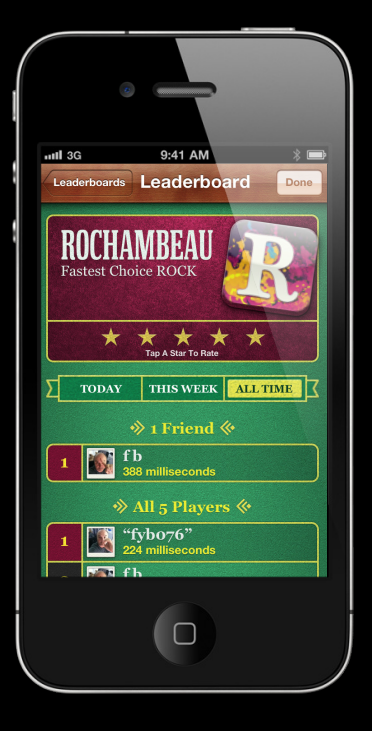

- Create a GKLeaderboardViewController
- Set properties
	- Category
	- Time scope
	- Delegate for dismissal

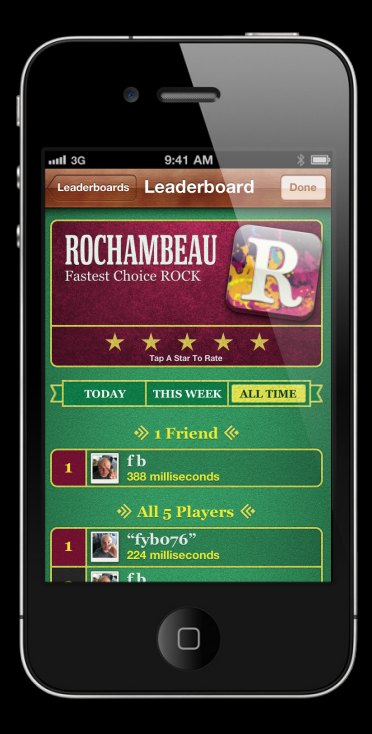

- Create a GKLeaderboardViewController
- Set properties
	- Category
	- Time scope
	- Delegate for dismissal
- Present modally
	- Should use root view controller

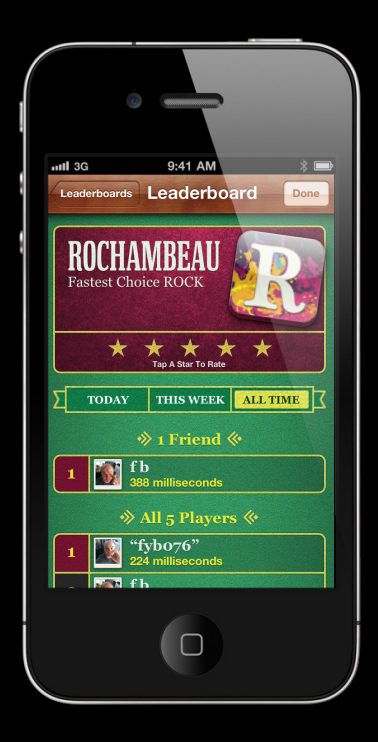

```
- (IBAction) showLeaderboard: (id) sender
```
{

GKLeaderboardViewController \*leaderboardController =

[[GKLeaderboardViewController alloc] init];

leaderboardController.category = @"com.apple.rochambeau.FastestRock";

leaderboardController.timeScope = GKLeaderboardTimeScopeAllTime;

leaderboardController.leaderboardDelegate = self;

 [self presentViewController: leaderboardController animated:YES completion:nil];

}

- (void)leaderboardViewControllerDidFinish: (GKLeaderboardViewController \*)viewController
	- [self dismissViewControllerAnimated: YES completion:nil];

#### **Best Practices Rotation and presentation**

- Be sure your app supports rotation
- If using OpenGL ES
	- Use OpenGL ES template in Xcode 4
	- Use GLKView
	- Use a root view controller

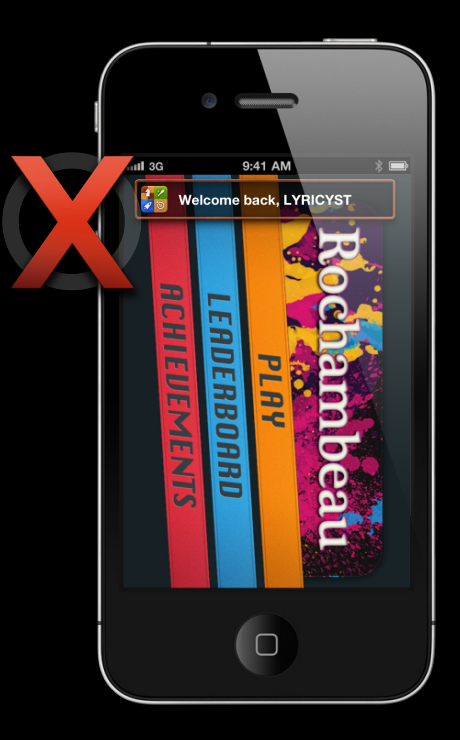

#### **Rotation and presentation Best Practices**

- Be sure your app supports rotation
- If using OpenGL ES
	- Use OpenGL ES template in Xcode 4
	- Use GLKView
	- Use a root view controller

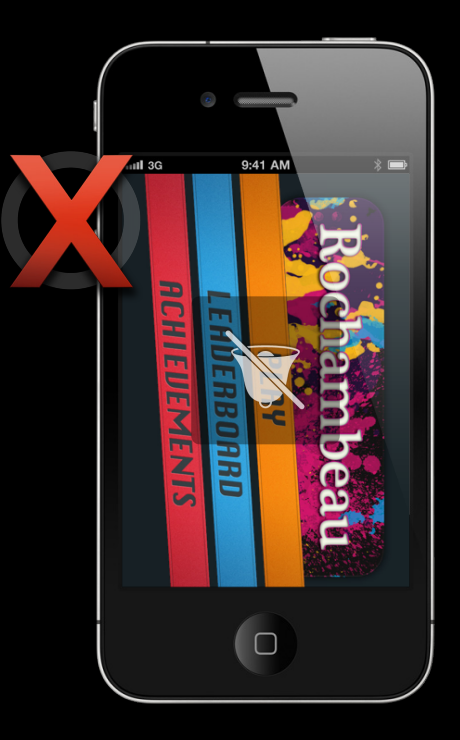

### **Leaderboards Review**

- Scores
- Context
- Set default leaderboards
- Standard view controller

**Concepts**

• Something of significance that is accomplished by the player

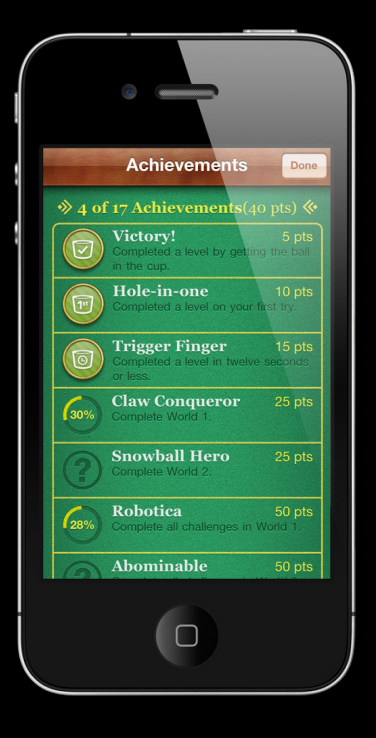

**Concepts**

- Something of significance that is accomplished by the player
	- Completed a challenge
	- Found the secret passage
	- Defeated 50 enemies

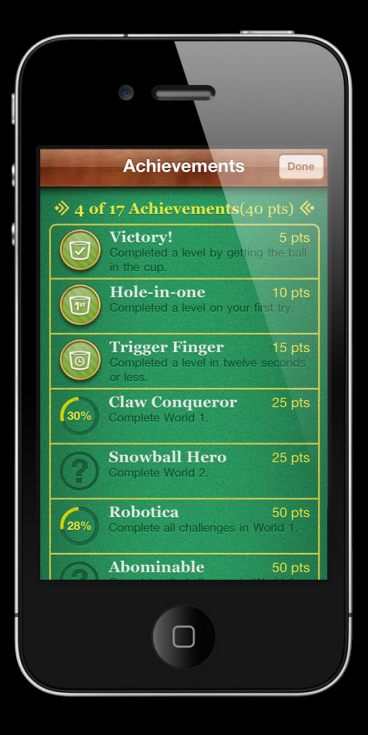

**Concepts**

- Something of significance that is accomplished by the player
	- Completed a challenge
	- Found the secret passage
	- Defeated 50 enemies
- Increases player engagement
- Encourages competition

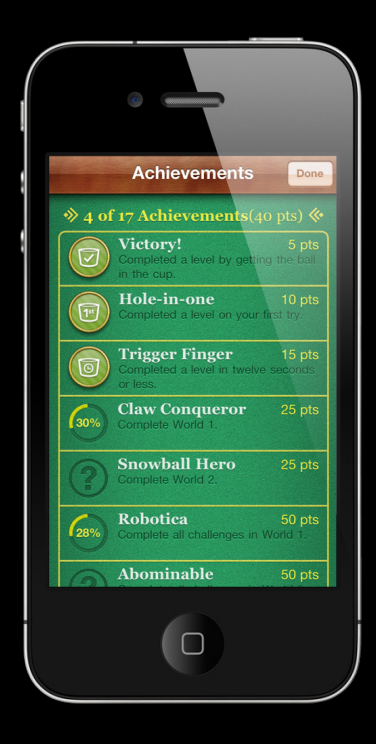

#### **Features**

• Support for 100 achievements

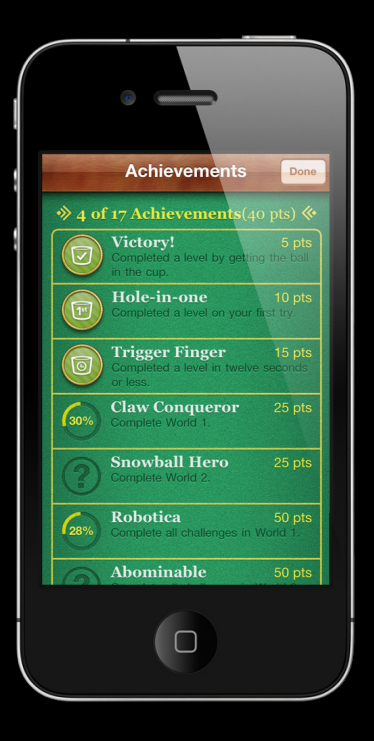

- Support for 100 achievements
- Built-in or custom UI

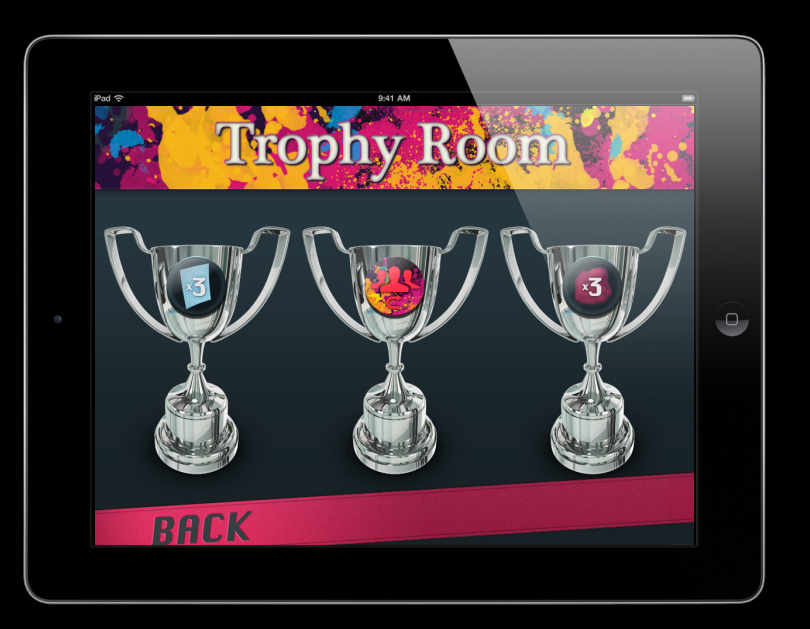

- Support for 100 achievements
- Built-in or custom UI
- Partial progress—0% to 100%

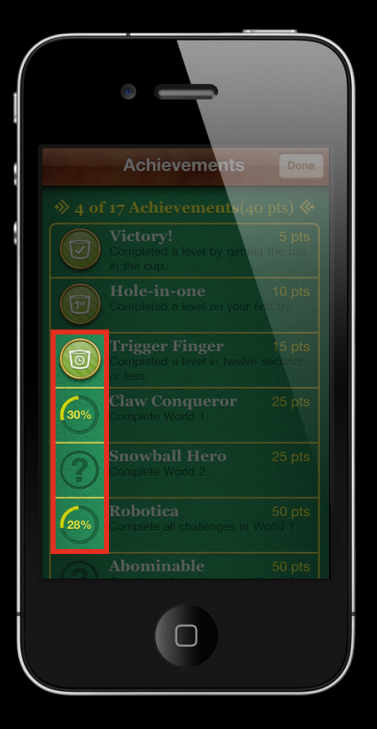

- Support for 100 achievements
- Built-in or custom UI
- Partial progress—0% to 100%
- Hidden achievements

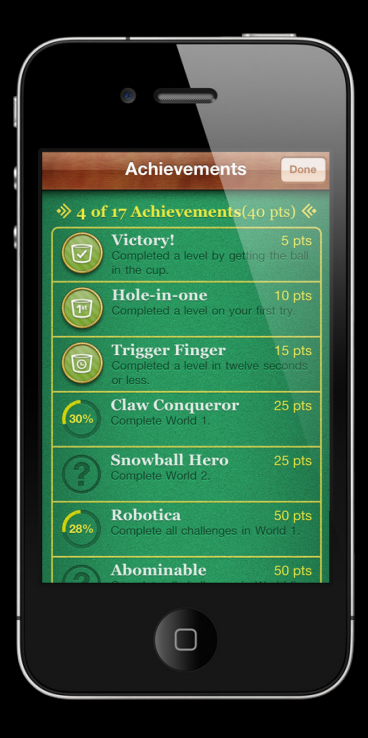

- Support for 100 achievements
- Built-in or custom UI
- Partial progress—0% to 100%
- Hidden achievements
- Completion banner

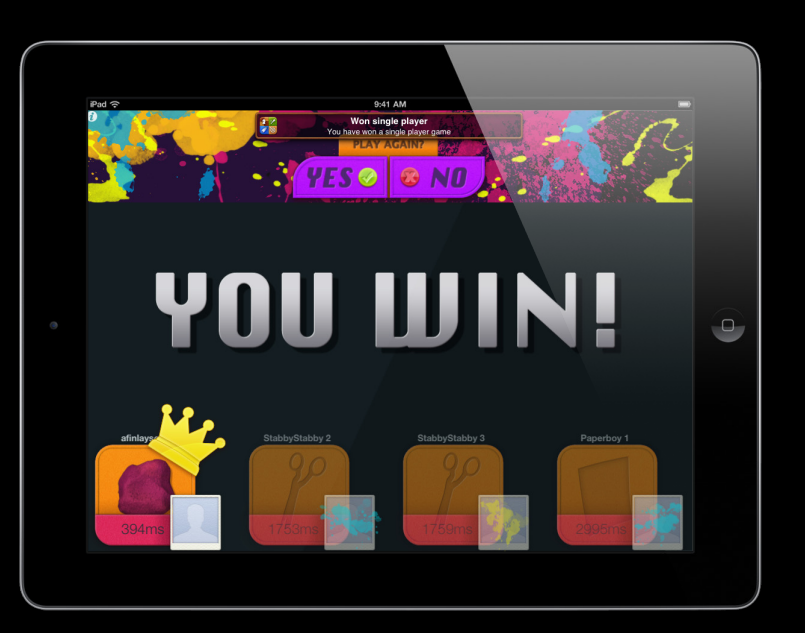

- Support for 100 achievements
- Built-in or custom UI
- Partial progress—0% to 100%
- Hidden achievements
- Completion banner
- Achievement "points"

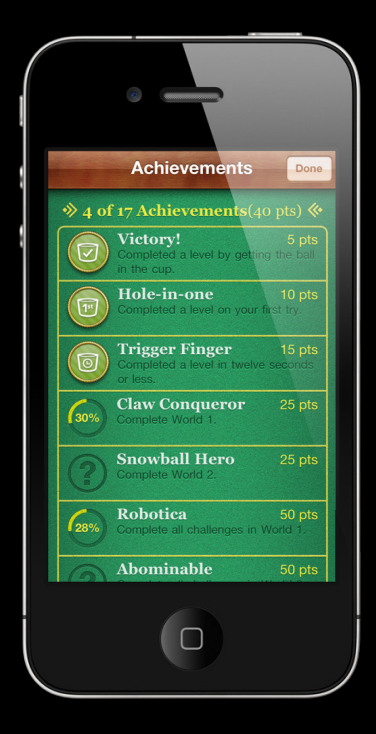
### **Achievement Points**

• The player earns points for completing an achievement

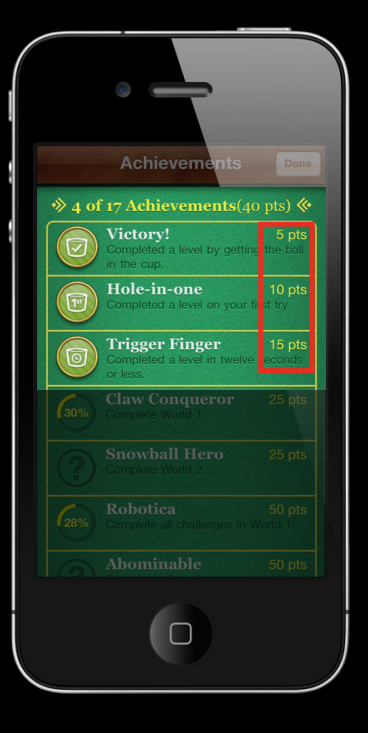

### **Achievement Points**

- The player earns points for completing an achievement
	- 0 to 100 points per achievement
	- More difficult achievements should earn more points

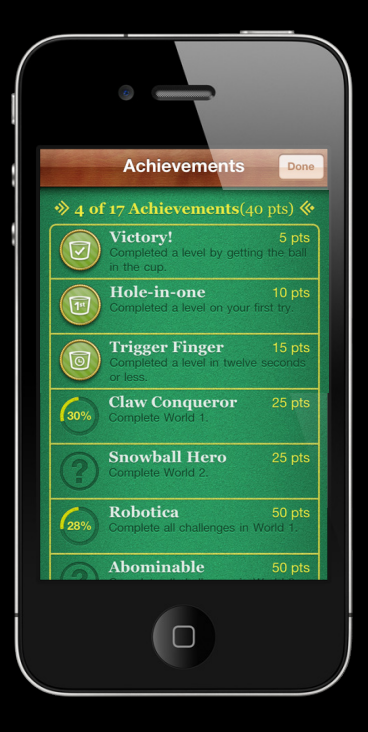

### **Achievement Points**

- The player earns points for completing an achievement
	- 0 to 100 points per achievement
	- More difficult achievements should earn more points
- Maximum budget of 1000 points per title
	- Leave room for expansion
	- Future versions
	- More levels
	- Player feedback

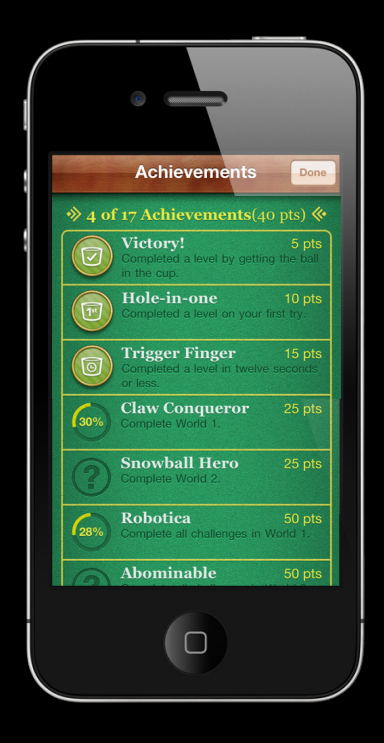

#### **Achievement Points Achievement Leaderboard**

**- Shown in Game Center app** 

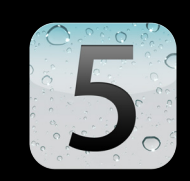

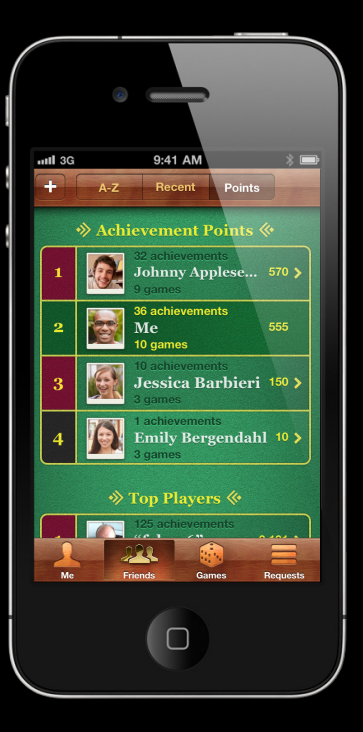

### **Achievement Points Achievement Leaderboard**

- Shown in Game Center app
- New competition to get points

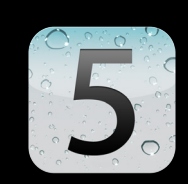

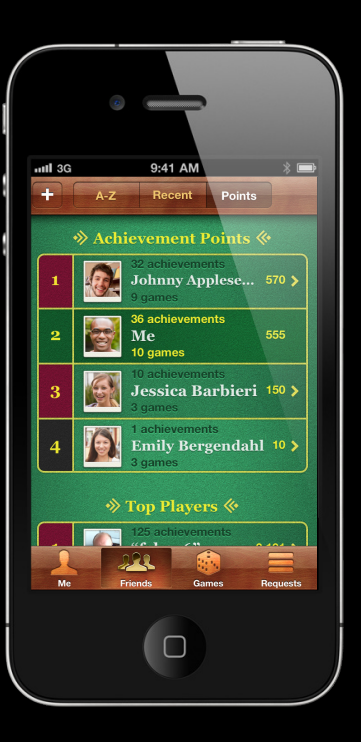

# **Achievements**

**5 Development topics**

## **Achievements**

- **5 Development topics**
- Define achievements

- Define achievements
- Report achievements

- Define achievements
- Report achievements
- Present Completion Banner

- Define achievements
- Report achievements
- Present Completion Banner
- KeyValue Data

- Define achievements
- Report achievements
- Present Completion Banner
- KeyValue Data
- Presenting Achievements

### **Define Achievements Things you will need**

#### iTunes Connect

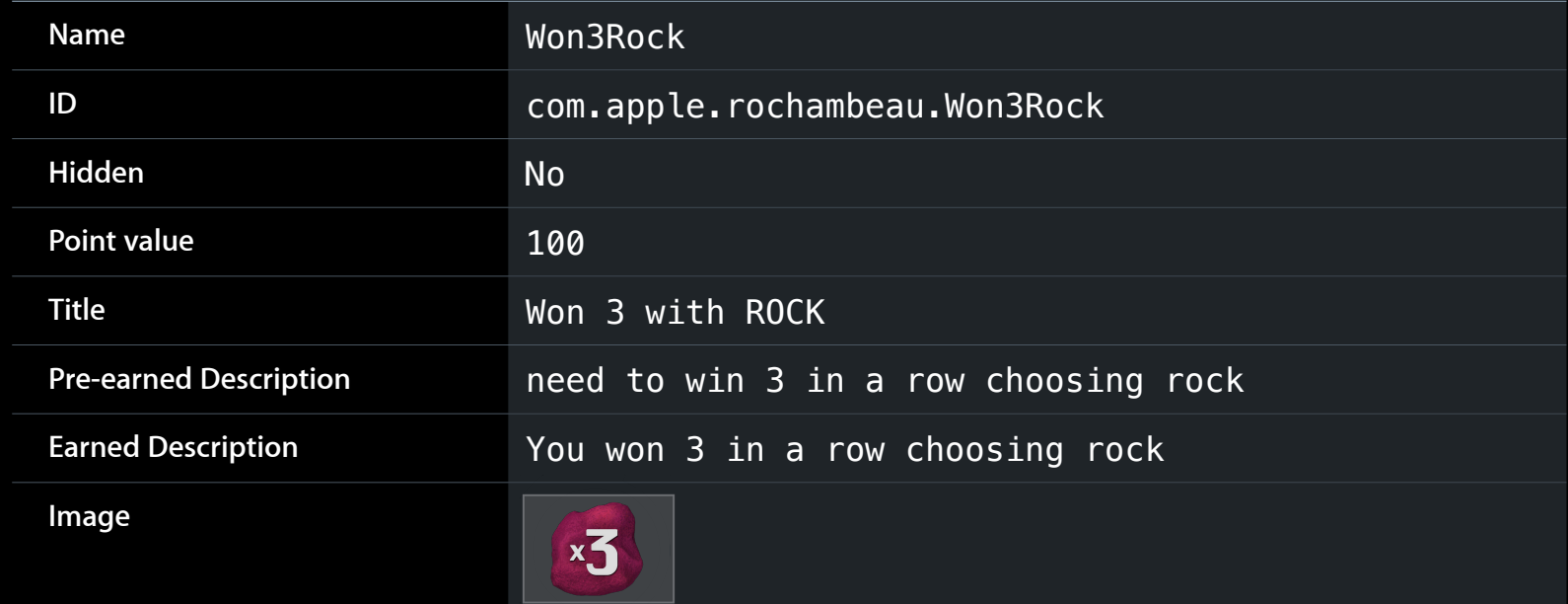

#### **Achievement icons Defining Achievements**

- 512 x 512 pixels
- PNG
- Preferably with alpha
- Gold coin background
- Circular mask applied
- Coin rim overlay

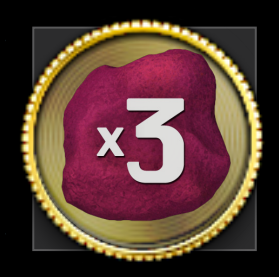

### **Completion Banner Displaying completed achievements**

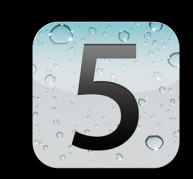

- Easy way to alert the user to a completed achievement
- Customize the text via GKNotificationBanner

// Completion Banner from Achievement achievement.showsCompletionBanner = YES;

// Customized Notification Banner

[ GKNotificationBanner showBannerWithTitle:@"Hint" message:@"Getting Closer to an achievement" completionHandler:^{} ];

### **Reporting an Achievement**

- Create a GKAchievement
	- Initialize with the achievement ID
	- Set percent complete
- Report to Game Center
- Check for errors

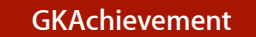

identifier percent complete completed? hidden? date reported show banner?

### **Report an Achievement**

GKAchievement \*achievement = [[[GKAchievement alloc] initWithIdentifier:@"com.apple.rochambeau.Won3Rock"] autorelease];

achievement.percentComplete = 80.0;

achievement.showsCompletionBanner = YES;

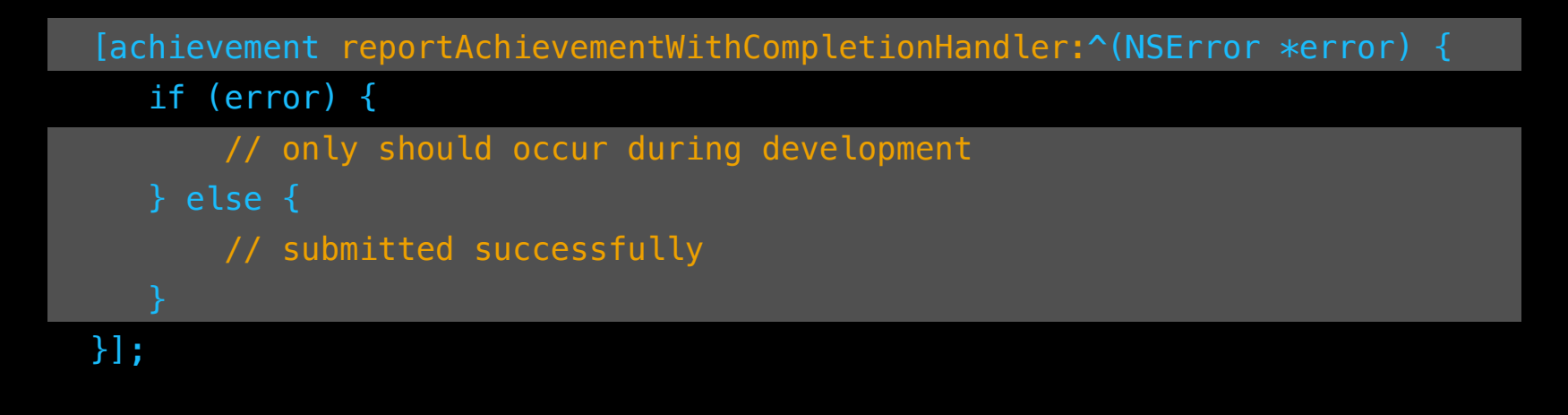

### **Report an Achievement Handling errors**

- Errors may occur during submission
	- Player not authenticated
	- Game not recognized
	- Communications failure
- In case of communications failure
	- $-iOS<sub>4</sub>$ 
		- Store for later resubmission
	- $-$  iOS 5
		- Resubmission handled automatically!

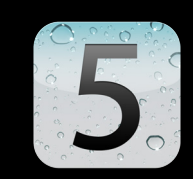

### **KeyValue Data**

UT.

- **Across device support**
- Easy to use

- Easy to use
- Similar to NSUserDefaults

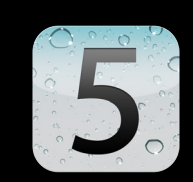

- Easy to use
- Similar to NSUserDefaults
- Save game states across devices

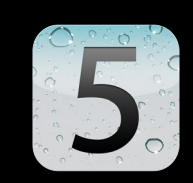

- Easy to use
- Similar to NSUserDefaults
- Save game states across devices
- Special entitlements needed

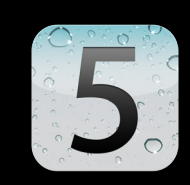

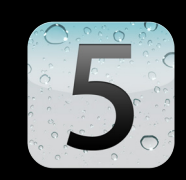

#### //Setting

NSUbiquitousKeyValueStore \*store = [NSUbiquitousKeyValueStore defaultStore];

[store setObject:self.gameState forKey:@"gameData"];

```
[store synchronize];
```

```
//Getting
NSUbiquitousKeyValueStore *store = [NSUbiquitousKeyValueStore 
defaultStore];
[store synchronize];
```
self.gameState = [store objectForKey:@"gameData"];

### **Using standard UI Displaying Achievements**

- Create a GKAchievementViewController
- Set the delegate for dismissal
- Present modally

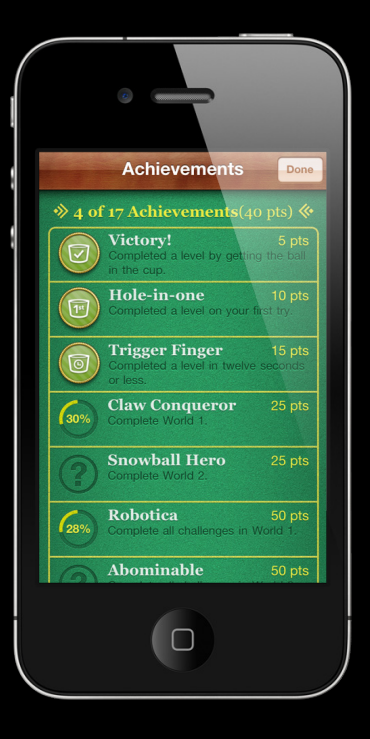

### **Displaying Achievements Using standard UI**

- (void)showAchievements
- {

}

GKAchievementViewController\* achievementsViewController = [[[GKAchievementViewController alloc] init] autorelease]; achievementsViewController.achievementDelegate = self;

 [self presentViewController:achievementsViewController animated:YES competion:nil];

### **Displaying Achievements Using standard UI**

- (void)achievementsDidPressDismiss

[self dismissModalViewControllerAnimated:YES];

}

### **Achievements**

**Review**

- Something of significance that is accomplished by the player
- Create competition between friends
- Completion Banners
- Ubiquitous Key Value Data

### **Demo**

**Jordan Ceccarelli Unlocker of Achievements**

### **Customization**

# **Why Customize?**

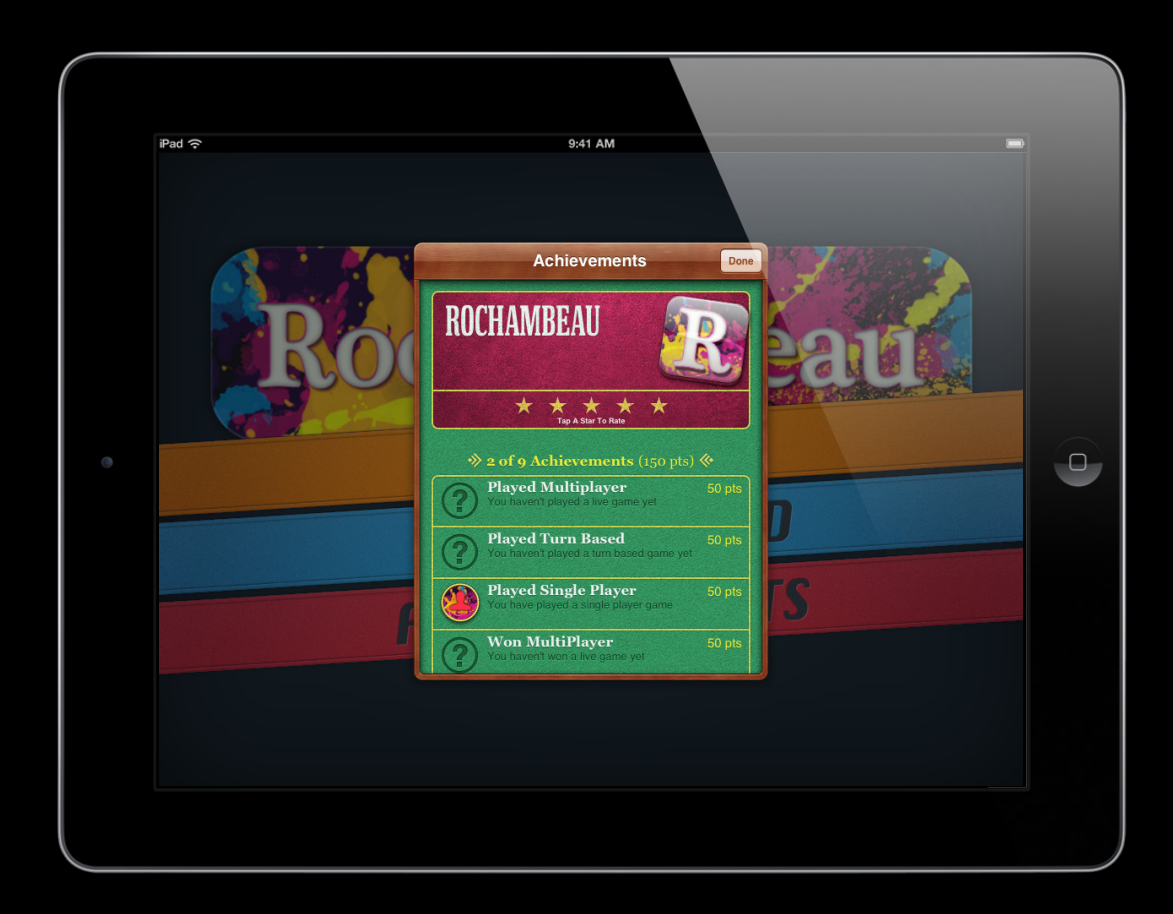

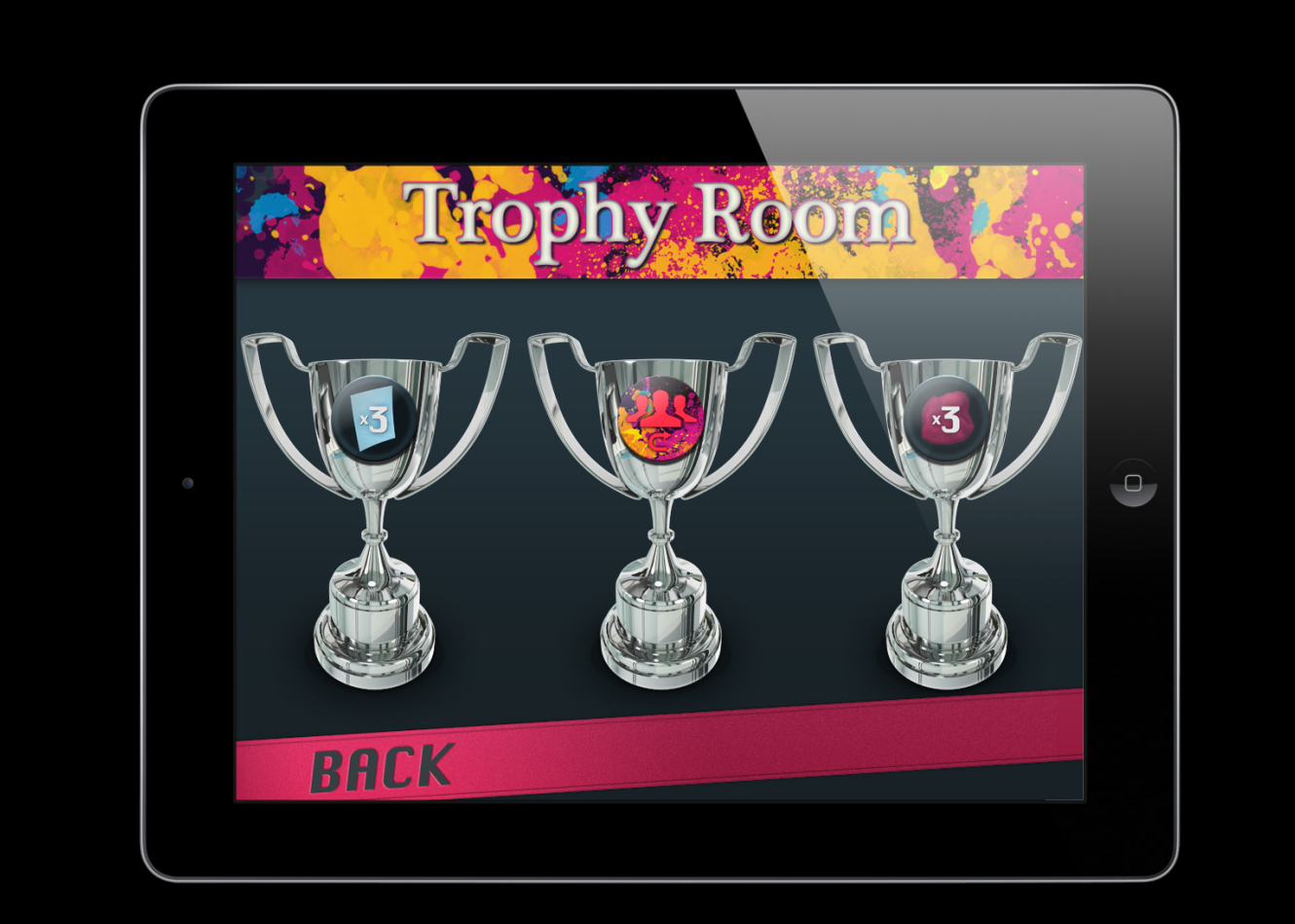

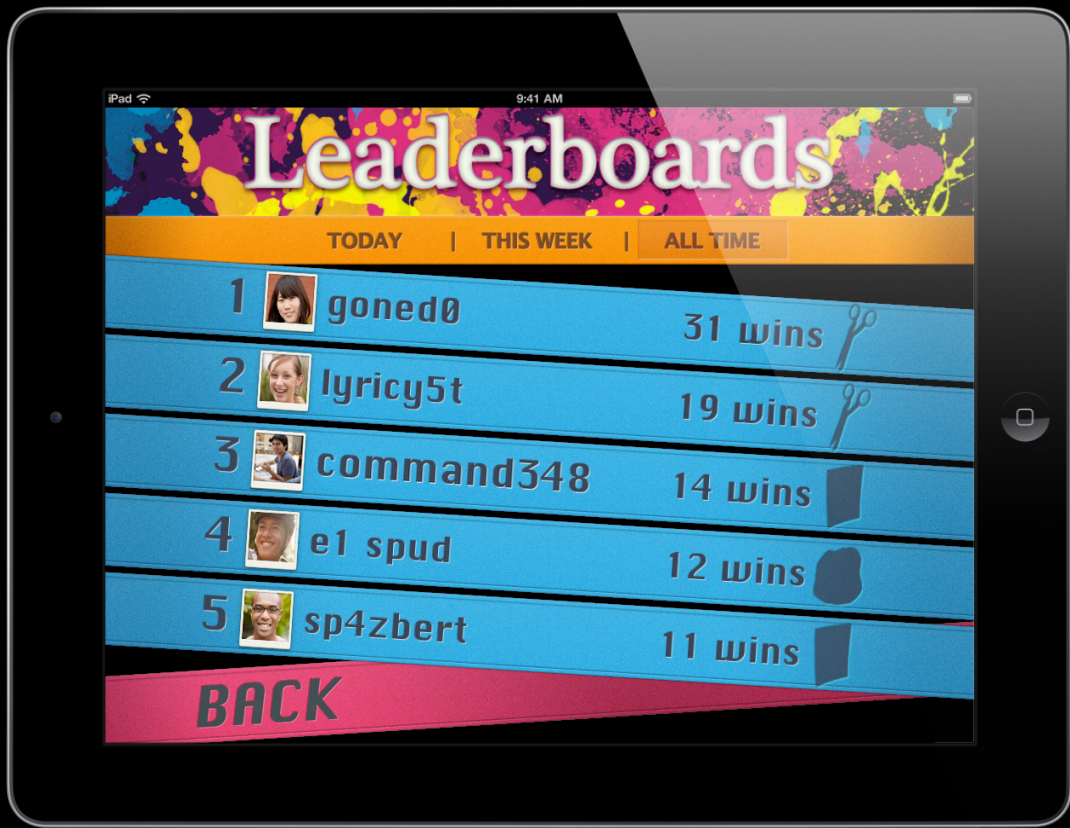

### **Customization**

- Custom Leaderboards and Achievements
- Photos

### **Customizing the Experience**

- Querying classes
	- GKLeaderboard
	- GKAchievementDescription
	- GKAchievement
- Be creative

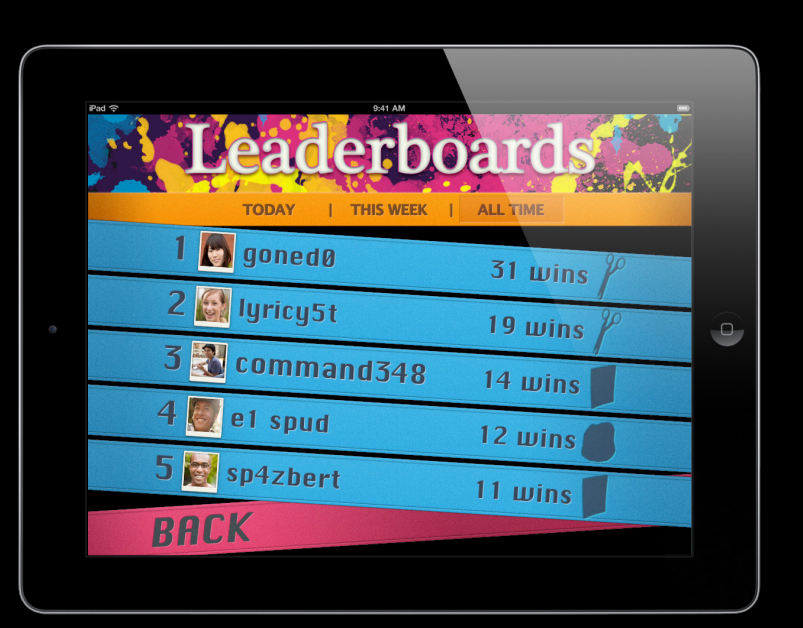

### **Custom Leaderboards**

• Leaderboard data may be queried programmatically ■ e.g. for custom display
#### **Custom Leaderboards**

- Leaderboard data may be queried programmatically
	- e.g. for custom display
- Typical queries
	- Top 10 scores
	- Ranks N to N+20 on leaderboard
	- Ranks for a list of players

#### **Custom Leaderboards**

- Leaderboard data may be queried programmatically
	- e.g. for custom display
- Typical queries
	- Top 10 scores
	- Ranks N to N+20 on leaderboard
	- Ranks for a list of players
- Query results are returned asynchronously
	- Small range expected
	- Low frequency expected
	- Should not query entire leaderboard

#### **Custom Leaderboards**

- Create a GKLeaderboard object
- Set properties
	- Category ID
	- Time scope (today/week/all time)
	- Player scope (friends/everyone)
	- Range of ranks desired
- Submit the query
	- Returns an NSArray of GKScores

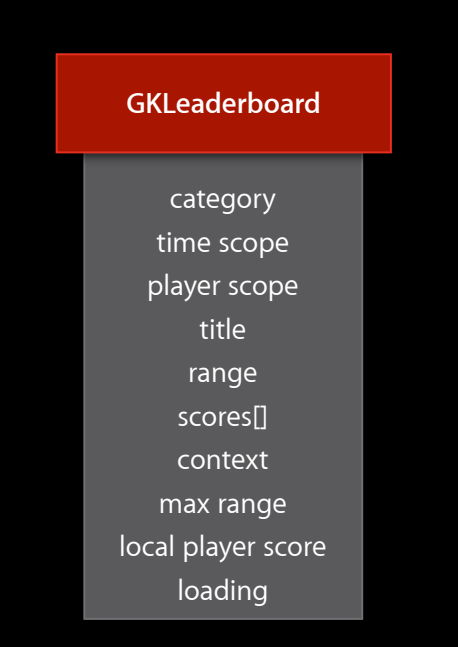

#### **Querying a Leaderboard**

GKLeaderboard\* leaderboard = [[[GKLeaderboard alloc] init] autorelease];

leaderboard.category = @"com.apple.rochambeau.FastestRock";

 // interested in friends scores over the past week leaderboard.timeScope = GKLeaderboardTimeScopeWeek; leaderboard.playerScope = GKLeaderboardPlayerScopeFriendsOnly;  $leaderboard, range = NSMakeRange(1, 25);$ 

# **Querying a Leaderboard**

 [leaderboard loadScoresWithCompletionHandler:^(NSArray \*scores, NSError \*error) {

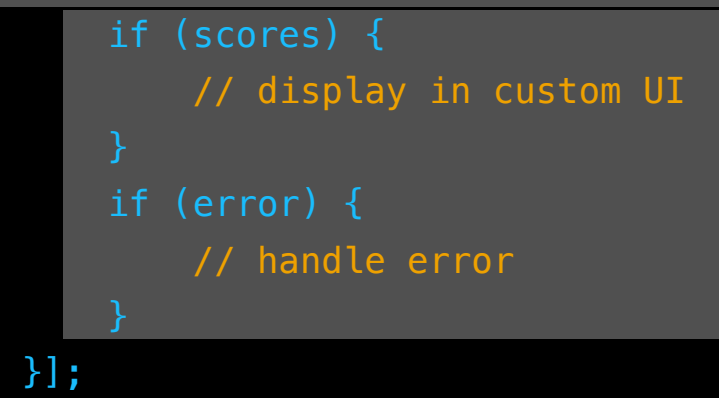

113

# **Custom Achievement**

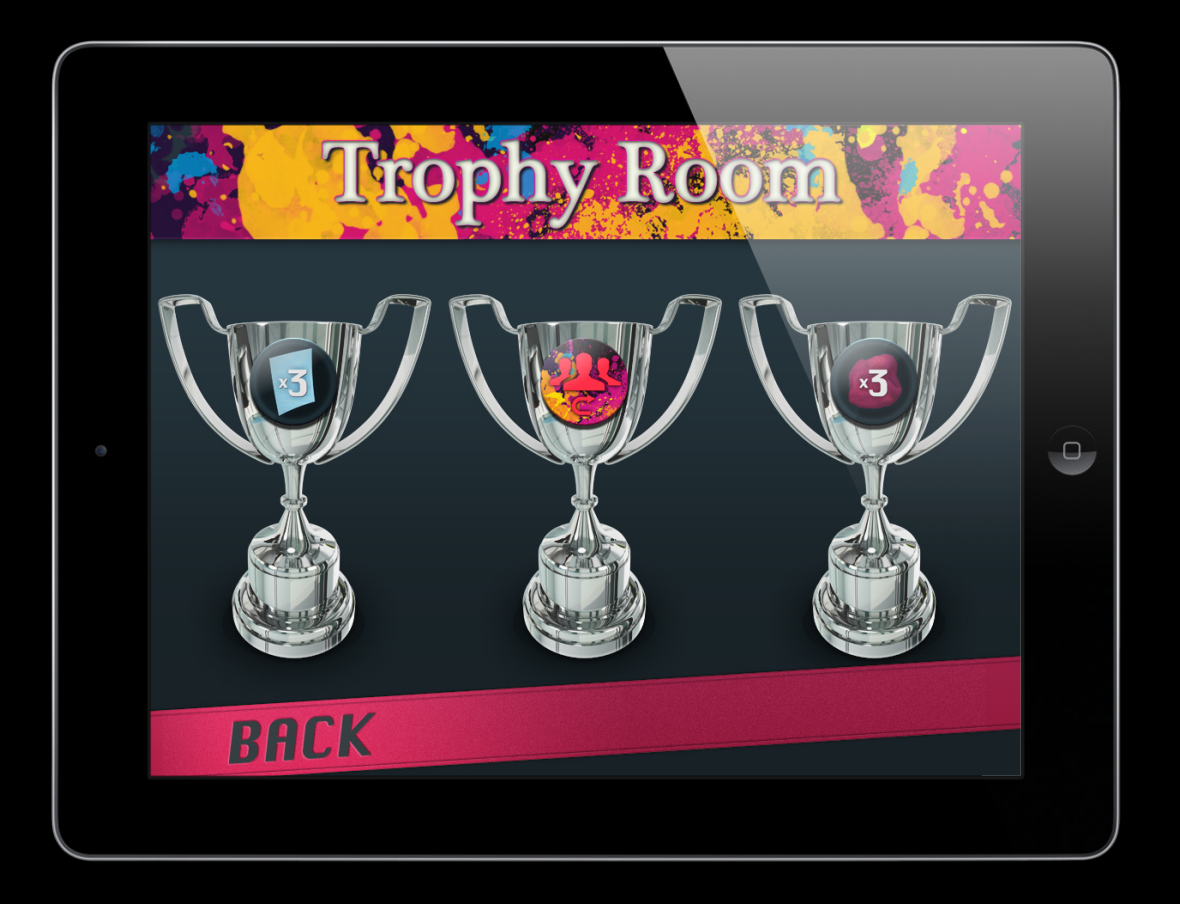

## **Querying Achievements Two parts**

- Loading the player's achievement progress at startup
- Presenting a custom achievements display

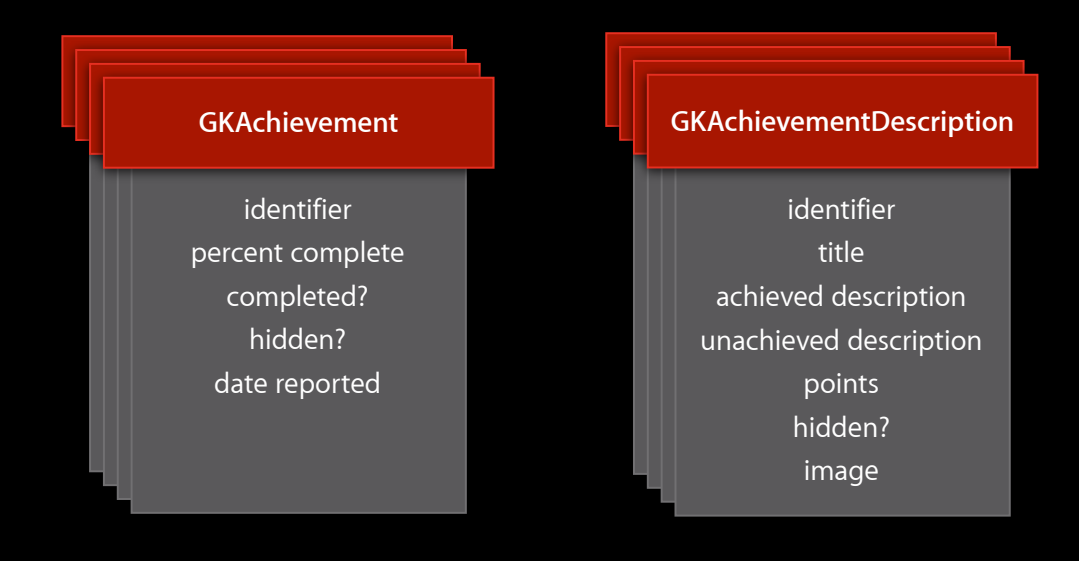

# **Querying Achievement Data**

```
[GKAchievement loadAchievementsWithCompletionHandler:
   ^(NSArray *achievements, NSError *error) {
```

```
 if (achievements) {
    for (GKAchievement *achievement in achievements) {
        [achievementsDictionary setObject:achievement
                                    forKey:achievement.identifier];
        NSLog(@"Loaded %@", achievement.identifier);
} else if (error) {
    [self handleError:error];
```
# **Querying Descriptions Data**

[GKAchievementDescription loadAchievementDescriptionsWithCompletionHandler: ^(NSArray \*descriptions, NSError \*error) {

 if (descriptions) { for (GKAchievementDescription \*description in descriptions) { [descriptionsDictionary setObject:description forKey:description.identifier]; NSLog(@"Loaded %@", description.identifier); } else if (error) { [self handleError:error];

}];

• Available in game

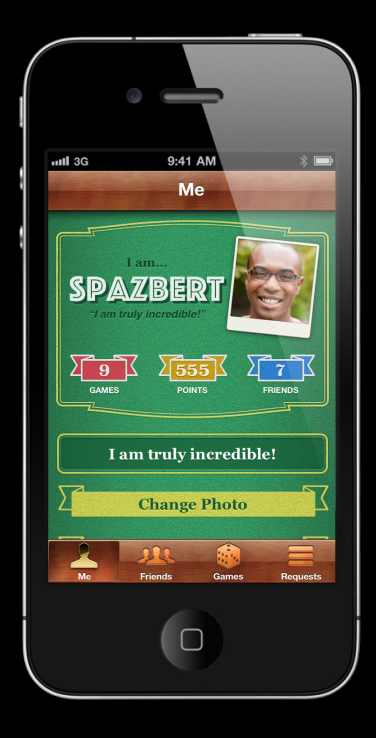

- Available in game
- Easy as
	- Load the player
	- Request the photo
	- Check for errors

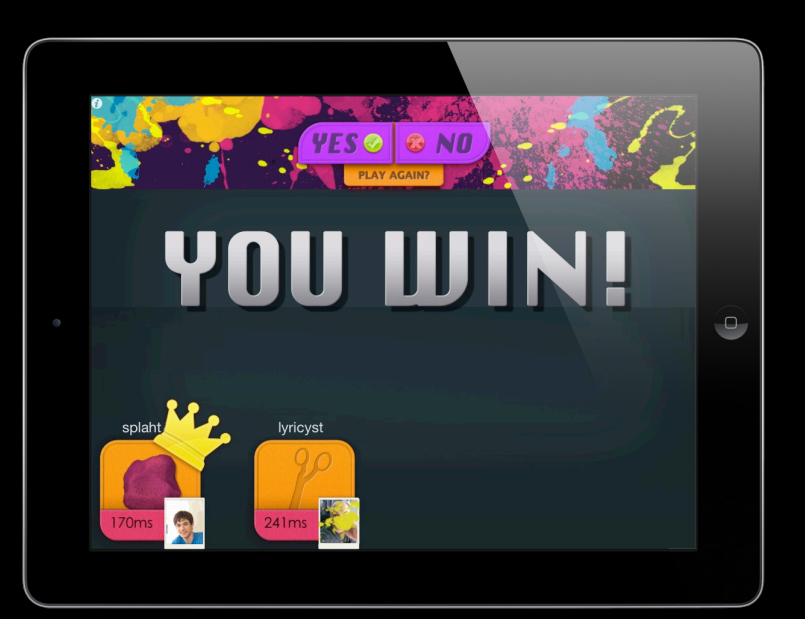

- Optional
- Easy to use
	- Load the player
	- Request the photo
	- Check for errors
- Use default image when nothing is returned

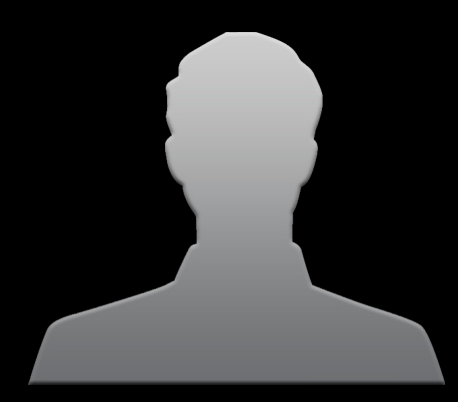

[[[GKLocalPlayer localPlayer] loadPhotoForSize:GKPhotoSizeNormal withCompletionHandler:^(UIImage \*photo, NSError \*error) {

if (portrait)

[yourImage setImage:photo];

! ! else

!! ! [yourImage setImage:[UIImage imageNamed:@"defaultImage"]];

}];

# **Customization Review**

- Fully extendible Leaderboards and Achievements
- Standout
- Photos

# **Review**

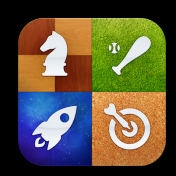

- Leaderboards
	- Context
	- In Game Ratings

# **Review**

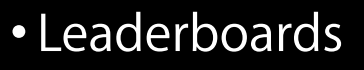

- Context
- In Game Ratings
- Achievements
	- Banners

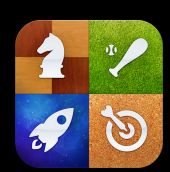

#### **Review**

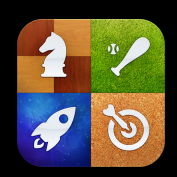

- Leaderboards
	- Context
	- In Game Ratings
- Achievements
	- Banners
- Customization
	- Photos
	- Custom Leaderboards and Achievements

# **Related Sessions**

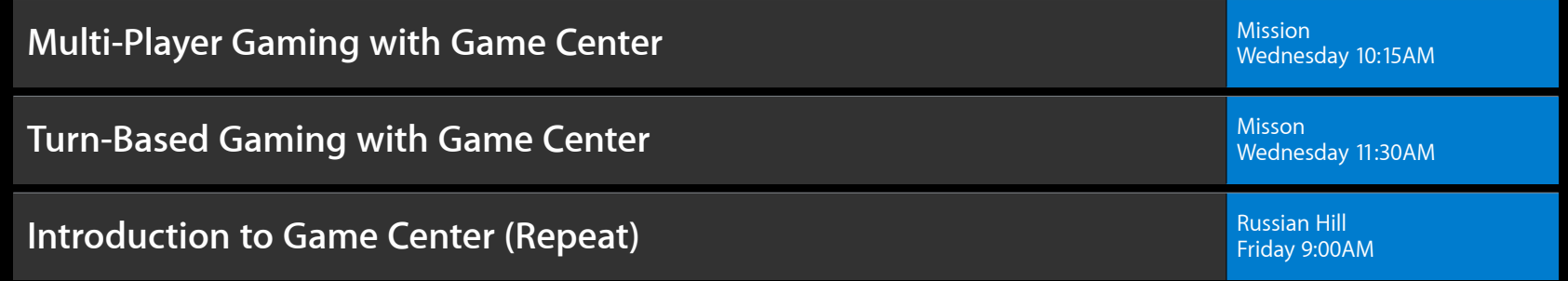

# **Labs**

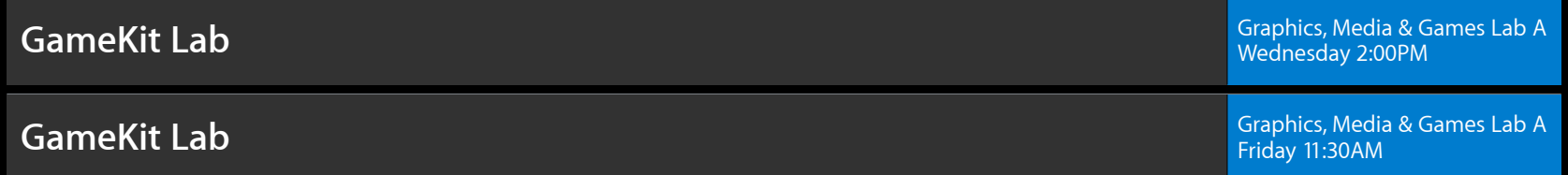

#### **More Information**

**Allan Schaffer** Graphics and Game Technologies Evangelist aschaffer@apple.com

**Documentation** Game Center Programming Guide http://developer.apple.com/devcenter/ios

#### **Getting Started with Game Center**

http://developer.apple.com/devcenter/ios/gamecenter/

#### **Apple Developer Forums**

http://devforums.apple.com

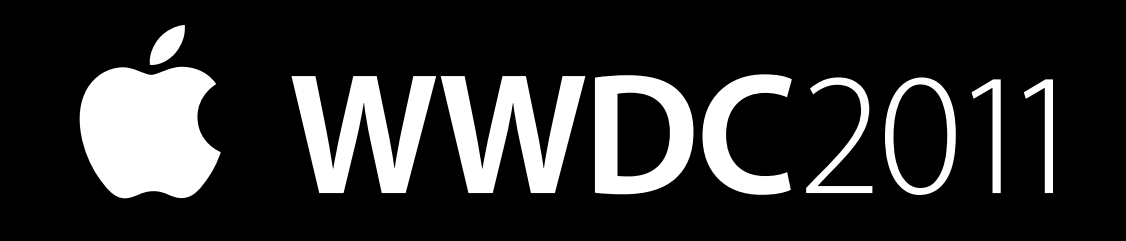